# **Aplikasi Modul Pengguna pada Perpustakaan Universitas Kristen Petra**

Kevin Yanwar <sup>1</sup>, Lily Puspa Dewi <sup>2</sup>, Kristo Radion Purba <sup>3</sup> Program Studi Teknik Informatika, Fakultas Teknologi Industri, Universitas Kristen Petra Jl. Siwalankerto 121-131, Surabaya 60236 Telp. (031)-2983455, Fax. (031)-8417658 E-mail: yanwarkevin9225@gmail.com <sup>1</sup>, lily@petra.ac.id <sup>2</sup>, kristo@petra.ac.id <sup>3</sup>

#### **ABSTRAK**

Saat ini, Perpustakaan Universitas Kristen Petra menyediakan formulir untuk para penggunanya mengusulkan koleksi. Tetapi, hal ini masih dilakukan secara manual yang menyebabkan seringnya terjadi *human error* dan kesulitan dalam pemrosesannya. Selain itu, pengguna belum dapat mengetahui informasi peminjaman koleksi, termasuk tanggal pengembalian dan denda jika ada. Berdasarkan latar belakang permasalahan tersebut, dibuatlah sebuah aplikasi modul pengguna pada perpustakaan.

Aplikasi *website* ini dibuat dengan menggunakan Yii *Framework* dan *database* PostgreSQL. Untuk sistem rekomendasi koleksi buku dibuat berdasarkan judul koleksi sejarah peminjaman pengguna yang diproses oleh aplikasi Solr dan *interest* klasifikasi pengguna. Fitur *live chat* dibuat dengan menggunakan PHP *Socket* dan HTML5 *WebSocket*.

Hasil akhir dari pengembangan aplikasi ini adalah pengguna dapat membuat usulan koleksi dan melihat usulan yang pernah diajukan beserta statusnya. Pengguna juga dapat melihat status dan sejarah peminjamannya beserta rekomendasi koleksi buku. Selain itu, terdapat fitur *live chat* sebagai sarana komunikasi antara perpustakaan dengan para penggunanya secara interaktif.

**Kata Kunci:** Perpustakaan, Modul Pengguna, Yii *Framework*, PHP *Socket*, Solr

#### *ABSTRACT*

*Currently, Petra Christian University Library provides a form for its users to recommend collection. However, this process is still done manually which causes frequent human error and difficulties in processing. In addition, user has not been able to obtain information about the loans status, including the return date and fines, if any. Based on those problems, the authors made a library user module application.* 

*This website application is created using Yii Framework and PostgreSQL database. For book collection recommendation system is based on the collection titles of user's history loans which is processed by Solr application and user's interest classification. The live chat feature is built using PHP Socket and HTML5 WebSocket.* 

*The final result of this application development is users can create a new collection recommendation and view collection recommendation that have been proposed along with its status. Users can also view their status and history loans as well as the book collection recommendations. Moreover, there is a live chat feature as a form of communication media between the library with its users interactively.* 

*Keywords: Library, User Module, Yii Framework, PHP Socket, Solr* 

## **1. PENDAHULUAN**

Perpustakaan Universitas Kristen Petra mulai berdiri pada akhir tahun 1966, yang berlokasi di Jalan Embong Kemiri nomor 11. Sejalan dengan perkembangan Universitas Kristen Petra, pada tanggal 10 Oktober 1992 diresmikan pemakaian Gedung Radius Prawiro lantai 5-8 sebagai perpustakaan di Jalan Siwalankerto 121- 131. Sesuai dengan arah perkembangan perpustakaan yang tidak lagi ke arah fisik bangunan, tetapi lebih ke arah perluasan akses informasi global yang tidak dibatasi oleh ruang dan waktu, maka pada tanggal 3 Juni 1995, perpustakaan secara resmi telah terhubung ke Internet. Dengan konsep Perpustakaan Tanpa Dinding (*Library Without Walls*) serta diawali dengan terbentuknya jaringan PetraNet, perpustakaan mulai menyediakan layanan akses internet bagi penggunanya dan mulai mengembangkan layanan *online* pada tahun 1996, seperti layanan penelusuran artikel, layanan referensi, layanan pengusulan buku baru, dan sebagainya [5].

Perpustakaan menyediakan formulir untuk para penggunanya mengusulkan koleksi. Tetapi, hal ini masih dilakukan secara manual dan seringkali dalam pemrosesannya, formulir-formulir tersebut secara tidak sengaja dihilangkan oleh Staf Perpustakaan atau lupa diberikan ke Bagian Pengadaan Perpustakaan untuk diproses lebih lanjut. Selain itu, pengguna tidak dapat mengetahui informasi peminjaman koleksi, termasuk tanggal pengembalian dan denda jika ada. Akibatnya, pengguna seringkali terlambat dan kena denda, walaupun tanggal pengembalian tertera di belakang koleksi yang dipinjamnya. Oleh karena itu, dibutuhkan sebuah sistem komputerisasi untuk para pengguna mengusulkan koleksi kepada perpustakaan dan memperoleh informasi peminjaman, mengingat penggunaan akan teknologi di zaman sekarang sangat tinggi.

Untuk menjawab kebutuhan tersebut, pada skripsi ini dibuatlah sebuah aplikasi modul pengguna Perpustakaan Universitas Kristen Petra untuk mengusulkan koleksi kepada perpustakaan. Selain itu, pengguna dapat bertanya berbagai hal tentang layanan, koleksi perpustakaan, dan bantuan penelitian melalui fitur *live chat* dengan Bagian Referensi dan Informasi Perpustakaan, melihat status dan sejarah peminjaman koleksi, serta mendapatkan rekomendasi koleksi buku. Dengan adanya aplikasi ini, diharapkan dapat meningkatkan tingkat kepuasan para pengguna perpustakaan dalam hal layanan yang diberikan.

# **2. TINJAUAN PUSTAKA 2.1 jQuery**

jQuery adalah sebuah JavaScript *library* yang ringan dan tidak banyak menulis, lebih banyak melakukan pekerjaan (*write less*, *do more*). Tujuan dari jQuery adalah untuk mempermudah penggunaan JavaScript pada sebuah *website* jQuery mengerjakan banyak tugas sekaligus yang membutuhkan sejumlah baris kode

JavaScript dan menggabungkan semua itu ke dalam sebuah baris kode. jQuery memiliki fitur-fitur antara lain:

- Manipulasi HTML atau DOM dan CSS.
- Metode-metode *event* HTML, serta efek dan animasi.
- AJAX, *utilities*, dan *Extensibility through plugins*.

Salah satu manfaat terbesar dari jQuery adalah dapat menangani masalah inkonsistensi lintas *browser* atau *cross*-*browser compatibility*. Sebagai contoh, desain ditampilkan secara sempurna di Firefox dan Internet Explorer 8, hanya berantakan di Internet Explorer 7. Dengan menggunakan jQuery, masalah tersebut dapat diatasi dan menghemat waktu bagi para *developers* [2].

### **2.2 PHPMailer**

PHPMailer adalah sebuah *plugin* PHP yang dikembangkan oleh Marcus Bointon. PHPMailer mampu mengirim e-*mail* dan memanfaatkan fitur-fitur e-*mail* populer, seperti e-*mail* berbasis HTML, lampiran *file* (*file attachments*), CCs (*carbon copy*), BCCs (*blind carbon copy*), dan lain-lain. Fitur-fitur yang dimiliki oleh PHPMailer antara lain:

- Terintegrasi dengan SMTP (*Simple Mail Transfer Protocol*), sehingga dapat mengirim e-*mail* tanpa *mail server* lokal.
- Dapat mengirim e-*mail* ke lebih dari 1 (satu) penerima.
- E-*mail* alternatif untuk penerima yang tidak dapat membaca e*mail* berbasis HTML.
- SMTP *authentication* melalui SSL dan TLS.
- Kompatibel dengan PHP versi 5.0 ke atas dan sebelumnya. [1].

# **2.3 PHP** *Socket*

*Socket* jaringan (*network socket*) merupakan titik akhir (*endpoint*) dari komunikasi antar-proses di dalam jaringan komputer. *Socket* menyediakan cara bagi *client* dan *server* untuk berkomunikasi. *Socket* menciptakan saluran komunikasi *end*-*to*-*end*, yang memungkinkan *client* untuk mengirim permintaan (*requests*) ke *server*, lalu *server* menerima dan menanggapi (*respond*) *requests* tersebut. Alamat *socket* (*socket address*) merupakan kombinasi dari IP *address* dan *port number* [3].

PHP *socket* mengimplementasikan *low*-*level interface* dengan fungsi komunikasi *socket* berdasarkan Berkeley Software Distribution (BSD) *sockets*, yang memungkinkan untuk bertindak sebagai *socket server* dan *client*. Beberapa fungsi PHP *socket* beserta kegunaanya dapat dilihat pada Tabel 1. [9, 10].

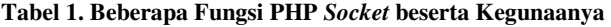

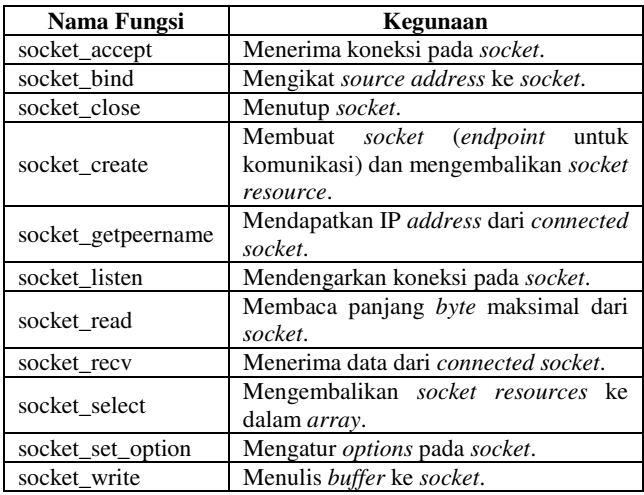

## **2.4 Yii** *Framework*

Yii (*Yes*, *it is*!) adalah sebuah kerangka kerja (*framework*) PHP5 yang dikembangkan oleh Qiang Xue. Yii bersifat *open*-*source*, berbasis komponen (*component*-*based*), dan berkinerja tinggi (*high*-*performance*) untuk pengembangan aplikasi *website* berskala besar. Yii juga menyediakan *reusability* maksimum dalam pemrograman *web*, mampu meningkatkan kecepatan pengembangan secara signifikan (*rapid development*), dan menerapkan prinsip desain *Don't Repeat Yourself* (DRY). Yii menghasilkan sebuah aplikasi yang sangat *efficient*, *extensible*, dan *maintainable* [7, 11].

Beberapa keunggulan yang ditawarkan oleh Yii *Framework* antara lain:

• Struktur statis aplikasi menggunakan konsep *Model*-*View*-*Controller* (MVC), yang dapat dilihat pada Gambar 1. MVC bertujuan untuk memisahkan logika bisnis (*business logic*) dari tampilan aplikasi (*user interface*), sehingga para pengembang aplikasi dapat lebih mudah mengubah setiap bagian tanpa memengaruhi yang lain.

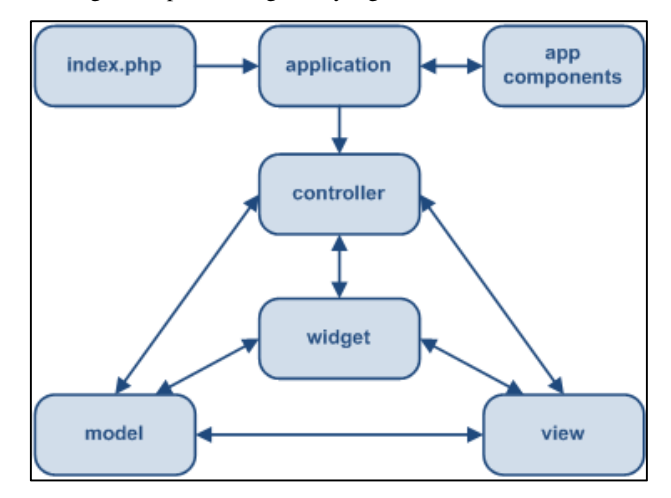

**Gambar 1. Struktur Statis Aplikasi Yii** 

- Terintegrasi dengan jQuery dan menyediakan sekumpulan AJAX-*enabled widgets*, seperti *autocomplete input field*, validasi data *input*, *data grid*, *pagination*, *datepicker*, dan lainlain.
- Dilengkapi dengan *Database Access Objects* (DAO), *Query Builder*, *Active Record*, dan DB *Migration*.
- Menyediakan fitur *authentication* dan *authorization* melalui hirarki *role*-*based access control* (RBAC), fitur *web services*, *security*, *error handling*, dan fitur-fitur lainnya. [7].

#### **2.5 Solr**

Solr adalah aplikasi (*platform*) pencarian *open*-*source* yang dibangun pada Apache Lucene menggunakan bahasa pemrograman Java. Fitur-fitur yang dimiliki Solr antara lain melakukan *advanced full*-*text search*, *faceted search*, *query suggestions*, dan lain-lain. Solr berjalan dalam *stand*-*alone server* dengan REST-*like* API. Pengguna memasukkan dokumen ke dalam Solr (yang disebut *indexing*) dengan format JSON, XML, CSV atau *binary* melalui HTTP. Setelah itu, pengguna melakukan *query* melalui HTTP GET dan menerima hasilnya dalam format JSON, XML, CSV atau *binary* [6, 8].

# **3. ANALISIS DAN DESAIN**

#### **3.1** *Data Flow Diagram* **(DFD)**

DFD menggambarkan aliran data (*data flow*) di dalam sistem informasi, yaitu dari sumber data (*input*) ke penerima data (*output*). DFD juga menggambarkan semua proses dalam sistem informasi dari sudut pandang data (*viewpoint of data*) dan setiap jenis pengguna aplikasi modul pengguna Perpustakaan Universitas Kristen Petra. Pembuatan DFD dimulai dengan pembuatan *context diagram* yang merupakan gambaran sistem informasi secara keseluruhan. Setelah pembuatan *context diagram*, dapat dibuat diagram level 0 dan level selanjutnya untuk menggambarkan subproses dan aliran data yang lebih detail. Aliran data yang ditentukan di dalam *context diagram* harus digambarkan di dalam semua diagram berikutnya [4]. *Data flow diagram* aplikasi modul pengguna Perpustakaan Universitas Kristen Petra dapat dilihat pada Gambar 2.

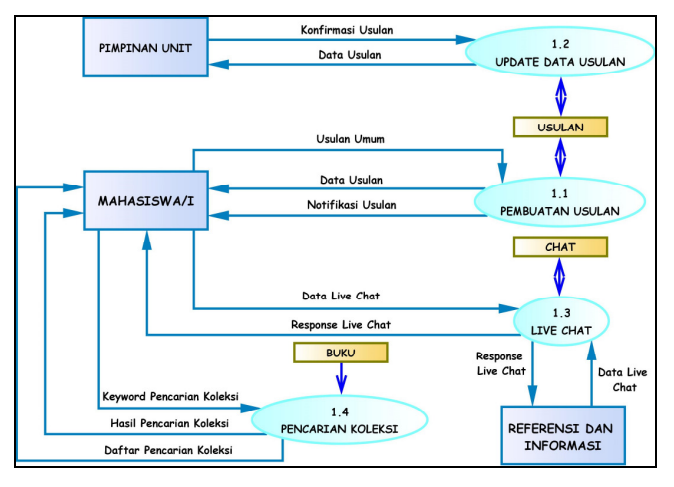

**Gambar 2.** *Data Flow Diagram* **Aplikasi Modul Pengguna Perpustakaan Univeristas Kristen Petra** 

## **3.2** *Entity Relationship Diagram* **(ERD)**

Pembuatan ERD merupakan desain *database* secara konsep dan *physical*. Pada pembuatan ERD terbagi atas 2 (dua) bagian, yaitu *Conceptual Data Model* (CDM) yang akan mendeskripsikan relasi antar entitas secara konseptual dan *Physical Data Model* (PDM) yang mendeskripsikan entitas secara fisik dalam pembuatan *website*. ERD *physical* aplikasi modul pengguna Perpustakaan Universitas Kristen Petra dapat dilihat pada Gambar 3.

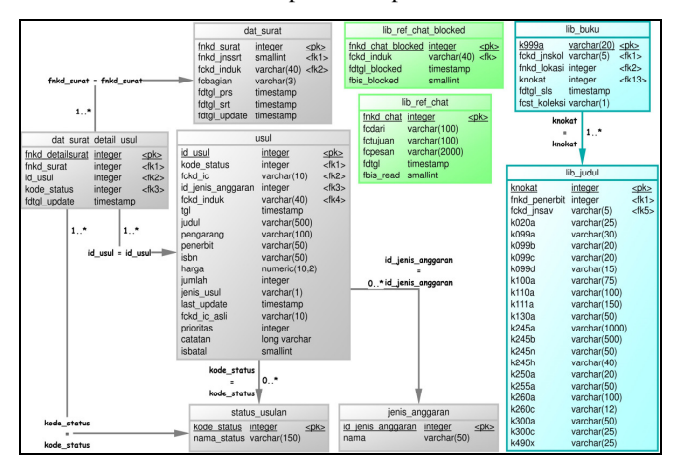

**Gambar 3. ERD** *Physical Data Model* **Aplikasi Modul Pengguna Perpustakaan Universitas Kristen Petra** 

## **3.3 Desain Alur Aplikasi**

#### *3.3.1 Proses Usulan Koleksi*

Proses usulan koleksi dimulai ketika sistem menerima data usulan koleksi yang diajukan oleh pengguna. Kemudian, sistem akan mengecek status pengguna untuk menentukan penerima e-*mail* bahwa ada usulan koleksi baru. Jika status pengguna adalah mahasiswa/i atau staf, maka sistem akan mengirim e-*mail* ke Kepala Perpustakaan. Jika status pengguna adalah dosen, maka sistem akan mengirim e-*mail* ke Kepala Program Studi dari dosen yang bersangkutan. Setelah itu, sistem akan menampilkan data usulan koleksi di halaman pimpinan unit. Pimpinan unit dapat mengkonfirmasi data usulan koleksi. Setelah pimpinan unit melakukan *update* data usulan, sistem akan mengecek status usulan. Jika status usulan adalah disetujui, maka sistem akan mengirim e-*mail* ke pengusul bahwa usulan koleksi disetujui dan data usulan tersebut akan ditampilkan di halaman Bagian Pengadaan Perpustakaan untuk diproses lebih lanjut. Jika status usulan adalah tidak disetujui, maka sistem akan mengirim e-*mail* ke pengusul bahwa usulan koleksi tidak disetujui. Diagram alur (*flowchart*) proses usulan koleksi dapat dilihat pada Gambar 4.

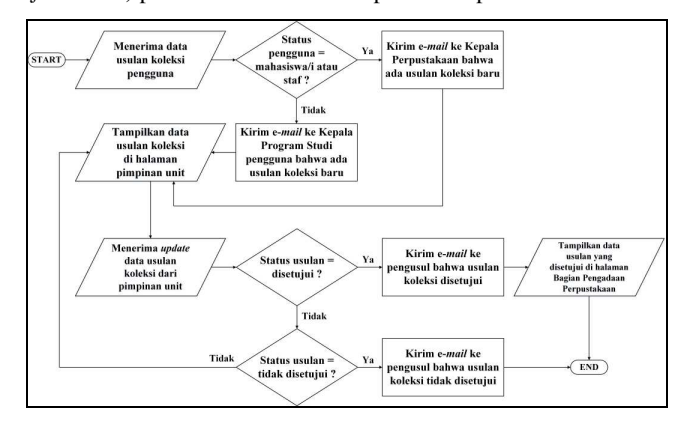

**Gambar 4. Diagram Alur (***Flowchart***) Proses Usulan Koleksi** 

#### *3.3.2 Proses Live Chat*

Proses *live chat* dimulai ketika *service socket* dijalankan. Kemudian, sistem akan mengecek apakah ada pengguna baru yang menggunakan fitur *live chat* (*new connected user*). Jika ada *new connected user*, maka sistem akan menyimpan data identitas *user*, yaitu nama *user* dan nama *room*. Sistem akan mengambil data *chat history user* tersebut dengan Bagian Referensi dan Informasi Perpustakaan dari *database* dan mengirim pesan (*message*) dengan tipe "*systemConnected*" untuk menandakan bahwa *user* tersebut telah terhubung (*connected user*). Jika tidak ada *new connected user*, maka sistem akan mengecek semua *connected user*. Pengecekan berupa apakah *connected user* mengirim pesan, dengan ketentuan sebagai berikut.

- Jika *connected user* mengirim pesan dengan data "*disconnected*", yang menandakan *connected user* tersebut mematikan koneksi, maka sistem akan menghapus data identitas *connected user* tersebut dan mengirim pesan dengan tipe "*systemDisconnected*" untuk menandakan bahwa *user* tersebut telah terputus.
- Jika *connected user* mengirim pesan dengan data "*blocked*", yang menandakan ada *connected user* yang diblok oleh Bagian Referensi dan Informasi Perpustakaan, maka sistem akan menghapus data identitas *connected user* tersebut dan mengirim pesan dengan tipe "*referenceBlocked*" untuk menandakan bahwa *user* tersebut telah diblok.

• Jika *connected user* mengirim pesan dan pesan tersebut tidak terdapat data "*disconnected*" dan data "*blocked*", maka sistem akan mengirim pesan ke *connected user* tujuan dengan tipe "*usermsg*".

Setelah semua *connected user* dicek, jika *socket live chat* tidak dimatikan, maka sistem akan kembali melakukan pengecekan dari awal, yaitu pengecekan apakah ada *new connected user*. Diagram alur (*flowchart*) proses *live chat* dapat dilihat pada Gambar 5.

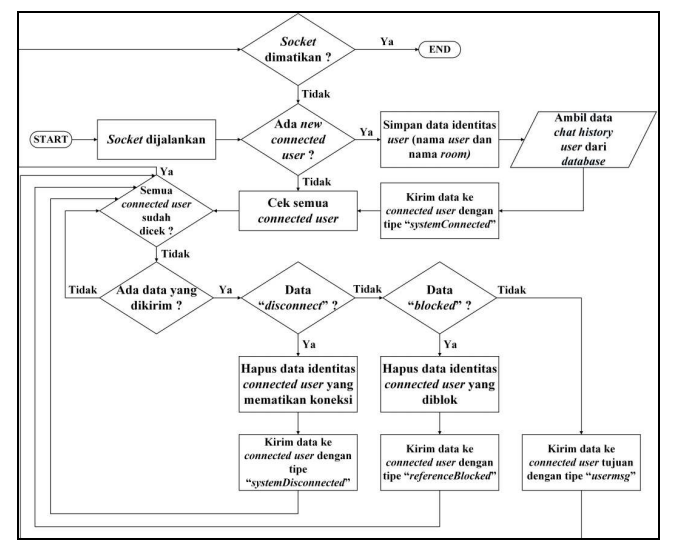

**Gambar 5. Diagram Alur (***Flowchart***) Proses** *Live Chat*

## **4. HASIL DAN PEMBAHASAN 4.1 Menu** *Create a New Collection Recommendation*

Untuk membuat usulan koleksi, pengguna dapat memilih menu *Create a New Collection Recommendation*. Setelah pengguna selesai mengisi data judul koleksi, program akan menampilkan koleksi yang mirip dengan judul yang diisi oleh pengguna pada tabel *Similar Collection*(*s*). Sebagai contoh, jika pengguna memasukkan "*Library Information Systems*" di *field Title*, maka program akan menampilkan koleksi yang mirip dengan judul yang diisi oleh pengguna pada tabel *Similar Collection*(*s*) seperti yang terlihat pada Gambar 6.

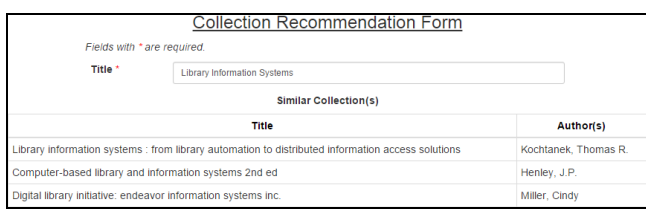

#### **Gambar 6. Tampilan** *Similar Collection***(***s***) dengan Judul yang Diisi oleh Pengguna**

Jika program tidak menemukan koleksi yang mirip dengan judul yang diisi oleh pengguna, maka program akan menampilkan tulisan "*No similar collections found*." pada tabel *Similar Collection*(*s*). Pengguna dapat mengisi data usulan koleksi selain data judul pada *form* yang telah disediakan seperti yang terlihat pada Gambar 7.

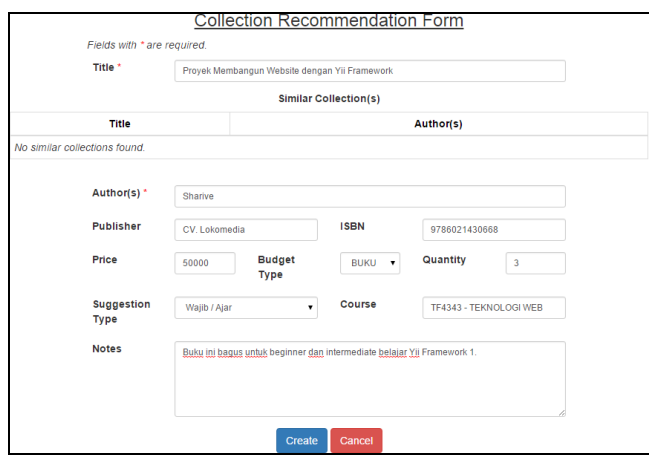

**Gambar 7. Tampilan** *Collection Recommendation Form*

Setelah pengguna selesai mengisi data usulan koleksi dan mengklik tombol *Create*, pimpinan unit akan menerima e-*mail* pemberitahuan bahwa ada usulan koleksi yang perlu dikonfirmasi seperti yang terlihat pada Gambar 8.

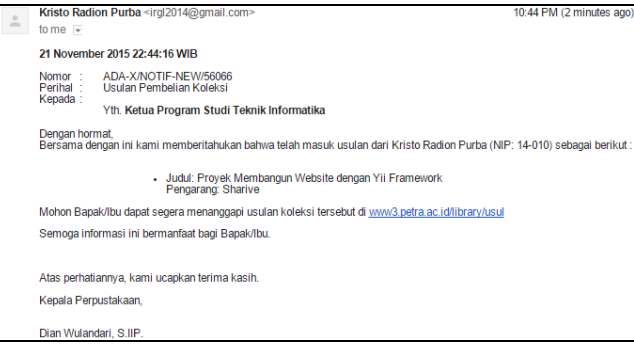

**Gambar 8. Isi E-***Mail* **Pemberitahuan Usulan Koleksi** 

#### **4.2 Menu** *Collection Recommendation List*

Untuk melihat usulan koleksi yang pernah diajukan beserta statusnya, pengguna dapat memilih menu *Collection Recommendation List*. Di dalam menu ini pimpinan unit dapat melihat usulan koleksi yang belum disetujui. Pimpinan unit dapat menyetujui atau tidak menyetujui usulan tersebut. Jika menyetujui usulan, maka pimpinan unit harus mengisi prioritas usulan antara angka 1 (satu) sampai dengan 3 (tiga). Tampilan *Collection Recommendation List* untuk pimpinan unit dapat dilihat pada Gambar 9.

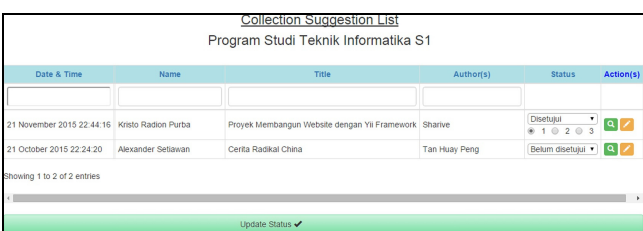

#### **Gambar 9. Tampilan** *Collection Recommendation List* **Pimpinan Unit**

Setelah pimpinan unit selesai mengganti status usulan dan mengklik tombol *Update Status*, pengusul akan menerima e-*mail* bahwa usulan koleksi telah dikonfirmasi seperti yang terlihat pada Gambar 10.

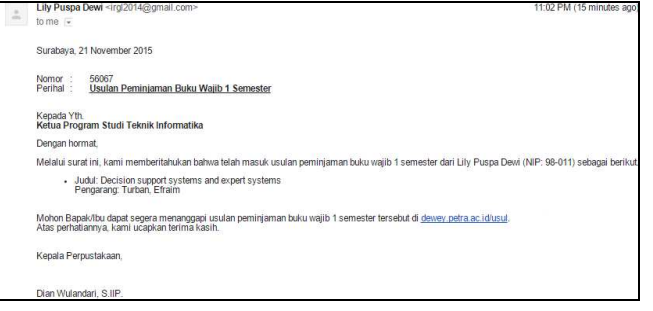

**Gambar 10. Isi E-***Mail* **Konfirmasi Usulan Koleksi** 

#### **4.3 Menu** *Live Chat*

Untuk menggunakan fitur *live chat*, pengguna dapat memilih menu *Live Chat*. *Live chat* pengguna dengan Bagian Referensi dan Informasi Perpustakaan memiliki desain dan cara kerja yang berbeda. Pengguna mengklik tombol *Connect* untuk memulai *live chat*. Setelah itu, pengguna mengetikkan pesan di *message box* dan mengklik tombol *Send* untuk mengirim pesan. Tampilan *live chat* untuk pengguna dapat dilihat pada Gambar 11.

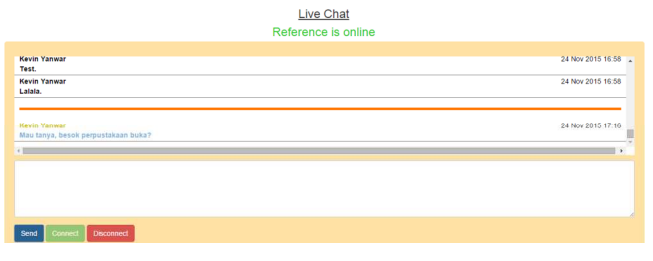

**Gambar 11. Tampilan** *Live Chat* **untuk Pengguna** 

Di dalam menu *Live Chat* untuk Bagian Referensi dan Informasi Perpustakaan ditampilkan semua *connected user* dalam bentuk *tabs*. Untuk mengirim pesan kepada pengguna, Bagian Referensi dan Informasi Perpustakaan harus memilih *tab* penerima pesan terlebih dahulu. Setelah itu, Bagian Referensi dan Informasi Perpustakaan mengetikkan pesan di *message box* dan mengklik tombol *Send Message*. *Tab* berwarna kuning dengan simbol bintang menandakan bahwa ada pesan baru dari pengguna. Tampilan *live chat* untuk Bagian Referensi dan Informasi Perpustakaan dapat dilihat pada Gambar 12.

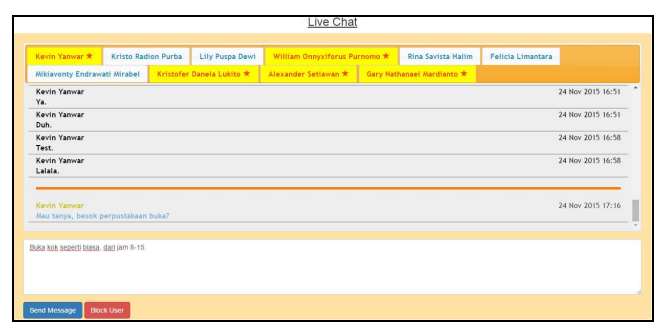

**Gambar 12. Tampilan** *Live Chat* **untuk Bagian Referensi dan Informasi Perpustakaan** 

Bagian Referensi dan Informasi Perpustakaan dapat mengeblok pengguna dengan cara memilih *tab* pengguna yang ingin diblok dan mengklik tombol *Block User*. Pengguna yang diblok oleh Bagian Referensi dan Informasi Perpustakaan tidak dapat menggunakan

fitur *live chat* selama 10 menit. Tampilan pesan ketika pengguna diblok dapat dilihat pada Gambar 13.

Your access to live chat is blocked for 09 minutes 45 seconds.

#### **Gambar 13. Tampilan Pesan ketika Pengguna Diblok**

Jika ada pesan dari pengguna yang belum dibalas oleh Bagian Referensi dan Informasi Perpustakaan, maka pesan tersebut tetap disimpan di dalam *database*. Pada saat Bagian Referensi dan Informasi Perpustakaan menggunakan *live chat* berikutnya, program akan menampilkan *tab*(*s*) berwarna merah muda dan pesan yang belum yang dibalas ditandai dengan warna biru. Sebagai contoh, dari Gambar 5.33. Bagian Referensi dan Informasi Perpustakaan *logout* dari program setelah membalas pesan dari Kevin Yanwar. Ketika Bagian Referensi dan Informasi Perpustakaan *login* ke dalam program dan memilih menu *Live Chat*, program akan menampilkan 4 (empat) buah *tabs* sesuai dengan pengguna yang belum dibalas pesannya seperti yang terlihat pada Gambar 14.

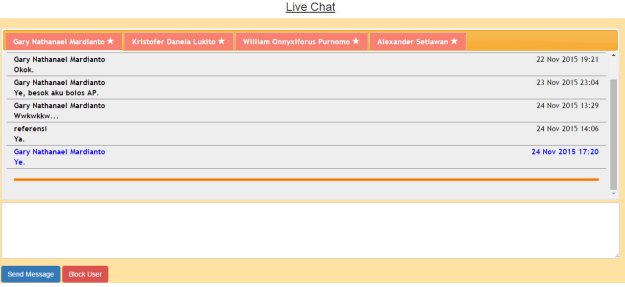

**Gambar 14. Tampilan** *Live Chat* **untuk Bagian Referensi dan Informasi Perpustakaan ketika terdapat Pesan yang Belum Dibalas** 

## **4.4 Menu** *Search Results*

Untuk melakukan pencarian koleksi, pengguna dapat memasukkan kata kunci (*keyword*) di *field Search Collections* pada bagian pojok kanan atas menu navigasi dan mengklik tombol dengan simbol kaca pembesar. Sebagai contoh, pengguna memasukkan *keyword* "riset operasi" di *field Search Collections* seperti yang terlihat pada Gambar 15.

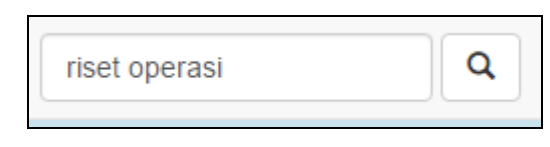

**Gambar 15. Tampilan** *Search Collections* **dengan** *Keyword*

Setelah itu, program akan menapilkan hasil pencarian (*search results*) sebanyak 15 (lima belas) koleksi setiap halamannya. Pengguna dapat melihat hasil pencarian selanjutnya dengan mengklik tombol *Next* atau memilih halaman pada *field* "*Go to Page*:". Tampilan *Search Results* dapat dilihat pada Gambar 16.

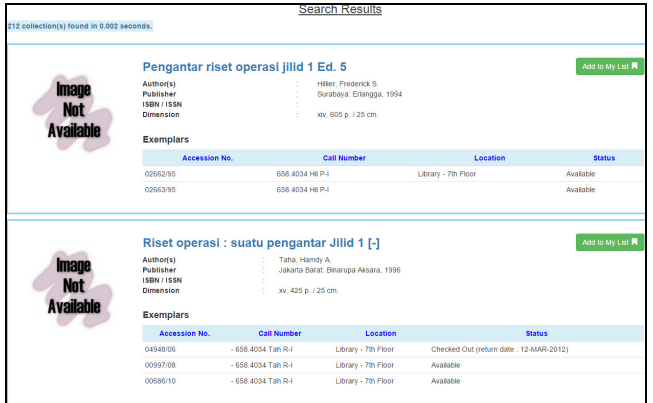

**Gambar 16. Tampilan** *Search Results*

Pada bagian pojok kanan atas setiap koleksi terdapat tombol *Add to List*, yang digunakan untuk menambahkan koleksi ke dalam daftar (*list*) koleksi yang akan dipinjam. Sebagai contoh, jika pengguna menambahkan koleksi berjudul "Pengantar Riset Operasi Jilid 1 Ed. 5", maka program akan menampilkan pesan bahwa koleksi tersebut telah ditambahkan ke dalam daftar dan jumlah *My List* akan bertambah seperti yang terlihat pada Gambar 17.

| Coll. Recommendation -<br>я                                          | Coll. Loans -<br>Live Chat<br>Feedback                    | Hello, Kevin Yanwar (26412084) -                                               |                     | My List R O | riset operasi    |
|----------------------------------------------------------------------|-----------------------------------------------------------|--------------------------------------------------------------------------------|---------------------|-------------|------------------|
| <b>Search Results</b>                                                |                                                           |                                                                                |                     |             |                  |
| "Pengantar riset operasi jilid 1 Ed. 5" has been added to your list. |                                                           |                                                                                |                     |             |                  |
| 212 collection(s) found in 0.003 seconds.                            |                                                           |                                                                                |                     |             |                  |
|                                                                      | Pengantar riset operasi jilid 1 Ed. 5                     |                                                                                |                     |             | Add to My List 同 |
| <b>Image</b><br><b>Not</b><br><b>Available</b>                       | Author(s)<br>Publisher<br><b>ISBN / ISSN</b><br>Dimension | Hiller, Frederick S.<br>Surabaya: Erlangga, 1994<br>xiv, 605 p. / 25 cm.<br>ċ. |                     |             |                  |
|                                                                      | <b>Exemplars</b>                                          |                                                                                |                     |             |                  |
|                                                                      | <b>Accession No.</b>                                      | <b>Call Number</b>                                                             | Location            |             | <b>Status</b>    |
|                                                                      | 02662/95                                                  | 658.4034 HI P-I                                                                | Library - 7th Floor |             | Available        |
|                                                                      | 02663/95                                                  | 658.4034 Hil P-I                                                               |                     |             | Available        |

**Gambar 17. Tampilan Pesan setelah Menambahkan Koleksi ke dalam Daftar** 

## **5. KESIMPULAN DAN SARAN**

#### **5.1 Kesimpulan**

Dari hasil perancangan dan pembuatan aplikasi modul pengguna pada Perpustakaan Universitas Kristen Petra, dapat diambil kesimpulan antara lain:

- Proses survei data memakan waktu yang cukup lama karena sumber data besar, kompleks, dan cukup *confidential*.
- Aplikasi Solr memiliki fitur *full*-*text search* dan *indexing*, yang dapat digunakan dalam sistem rekomendasi koleksi buku. Kata kunci (*term* atau *keyword*) yang dimasukkan ke dalam aplikasi Solr untuk diproses adalah data judul koleksi dari sejarah peminjaman yang sudah dibersihkan.
- Aplikasi membantu para pengguna perpustakaan untuk membuat usulan koleksi dan peminjaman buku wajib 1 semester.
- Aplikasi menampilkan informasi status peminjaman beserta dendanya dan sejarah peminjaman pengguna perpustakaan. Selain itu, aplikasi membantu para pengguna perpustakaan untuk melakukan perpanjangan peminjaman dan pemesanan koleksi.
- Aplikasi menyediakan fitur *live chat* yang mempermudah komunikasi antara perpustakaan dengan para penggunanya secara interaktif.
- Aplikasi menampilkan hasil rekomendasi koleksi buku berdasarkan sejarah peminjaman dan *interest* klasifikasi pengguna.
- Aplikasi membantu para pengguna melakukan pencarian koleksi dan membuat daftar (*list*) koleksi yang akan dipinjam, sehingga pengguna tidak perlu melakukan pencarian koleksi lagi di perpustakaan.
- Berdasarkan hasil kuesioner, 77.78% pengguna menilai tampilan aplikasi baik, 88.89% pengguna menilai usulan koleksi baik, 100% pengguna menilai informasi peminjaman baik, 77.78% pengguna menilai fitur *live chat* baik, 88.89% pengguna menilai rekomendasi koleksi buku baik, 88.89% pengguna menilai kemudahan menggunakan aplikasi baik, 88.89% pengguna menilai kesesuaian dengan kebutuhan baik, dan 100% pengguna menilai keseluruhan aplikasi baik.

## **5.2 Saran**

Saran yang dapat diberikan untuk menyempurnakan dan mengembangkan aplikasi ini lebih lanjut antara lain:

- Desain dibuat lebih menarik dan tampilan (*interface*) disesuaikan dengan tema Perpustakaan Universitas Kristen Petra yang akan segera dibuat.
- Pembuatan panduan penggunaan aplikasi, sehingga pengguna dapat lebih memahami fitur-fitur yang ada.
- Pengembangan aplikasi yang lebih interaktif, sehingga tidak memakan waktu lama saat *loading* tampilan utama.
- Pengembangan aplikasi yang dapat dijalankan pada semua jenis *web browser*, dengan melakukan perbaikan *slideshow* pada tampilan utama aplikasi untuk *browser* Mozilla Firefox.

#### **6. DAFTAR REFERENSI**

- [1] Bointon, M. (2001). *PHPMailer*. Retrieved September 25, 2015, from https://github.com/PHPMailer/PHPMailer
- [2] Castledine, E. & Sharkie, C. (2012). *jQuery: Novice to Ninja* (2nd ed.). Victoria, Australia: SitePoint Pty. Ltd.
- [3] Icarus. (n.d.). *Socket Programming with PHP*. Developer Shed.
- [4] Kendall, Kenneth E. & Kendall, Julie E. (2011). *Systems Analysis and Design* (8th ed.). One Lake Street, Upper Saddle River, New Jersey: Prentice Hall.
- [5] Petra Christian University Library. (2015). *Sejarah Perpustakaan*. Retrieved April 29, 2015, from http://library.petra.ac.id/index.php?r=site/sejarah\_perpustaka an
- [6] Serafini, A. (2013). *Apache Solr Beginner's Guide*. Livery Place, Birmingham, United Kingdom: Packt Publishing Ltd.
- [7] Sharive. (2013). *Yii Framework: Menguasai Framework PHP Terbaik*. Yogyakarta: Lokomedia.
- [8] The Apache Software Foundation. (2014). *Apache Solr*. Retrieved June 8, 2015, from http://lucene.apache.org/solr/
- [9] The PHP Group. (2015). *Socket Functions*. Retrieved November 20, 2015, from http://php.net/manual/en/ref.sockets.php
- [10] The PHP Group. (2015). *Socket Introduction*. Retrieved November 20, 2015, from http://php.net/manual/en/intro.sockets.php
- [11] Winesett, J. (2010). *Agile Web Application Development with Yii 1.1 and PHP 5*. Olton, Birmingham, United Kingdom: Packt Publishing Ltd.